## Instructions on how to scan documents on your iPhone

# 1. Open "Notes" app on your phone

If you need to search – swipe "right-to-left" and type notes in

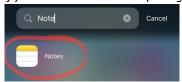

# 2. Open "new note"

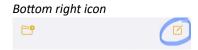

# 3. Prepare to scan

Select "camera icon" then "scan dcouments"

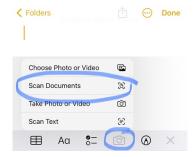

## 4. Take scan

Use phone camera to scan results sheet

# 5. Prepare to email scanned document.

Select "share" icon to attach your pdf scan to email

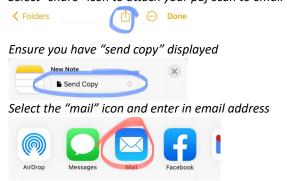

## 6. Send email.

Ensure you can see the scanned document in the body of your email. If not repeat step 5.